Stojak dokujący USB SB4B1928

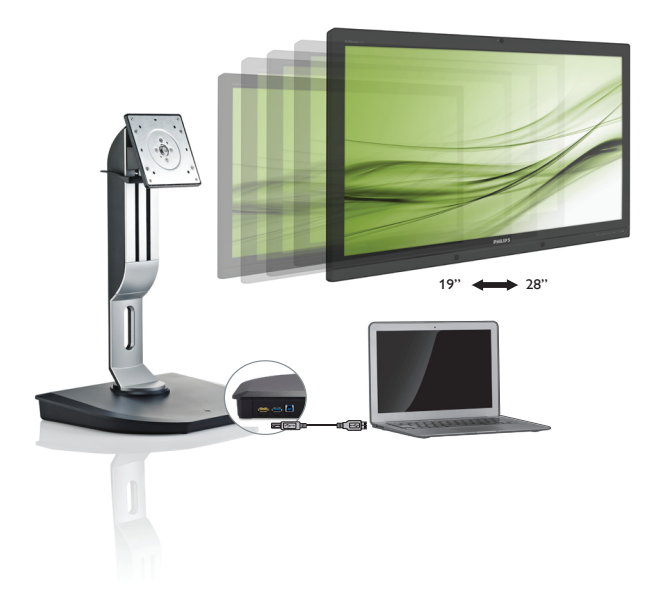

## <www.philips.com/welcome>

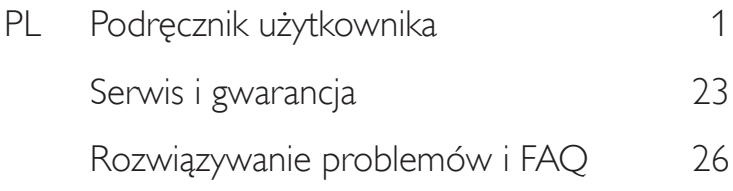

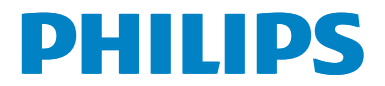

## Spis treści

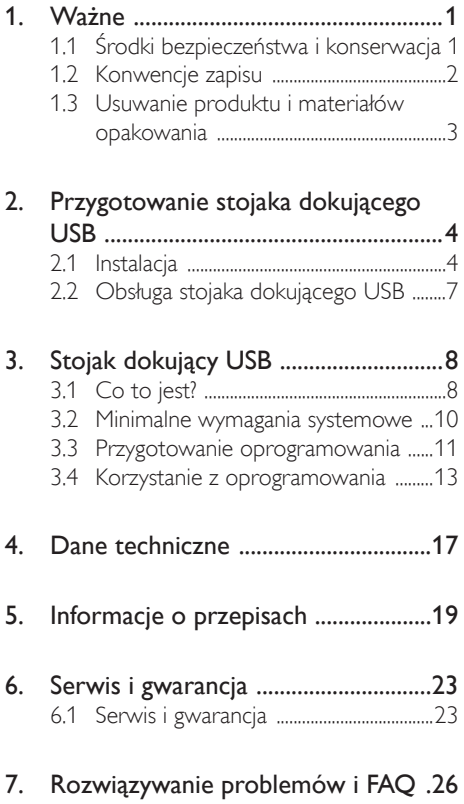

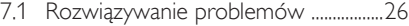

## <span id="page-2-1"></span><span id="page-2-0"></span>Ważne

Ta elektroniczna instrukcja obsługi jest przeznaczona dla użytkowników stojaka dokującego USB firmy Philips. Należy się z nią zapoznać przed rozpoczęciem korzystania z urządzenia. Zawiera ona ważne informacje i uwagi dotyczące obsługi stojaka dokującego USB.

Produkt firmy Philips jest objęty gwarancją pod warunkiem właściwej obsługi i używania go zgodnie z przeznaczeniem i z właściwymi instrukcjami obsługi oraz po przedstawieniu oryginału faktury lub paragonu kasowego, zawierającego datę zakupu, nazwę dostawcy oraz model i numer seryjny produktu.

## 1.1 Środki bezpieczeństwa i konserwacja

## **O** Ostrzeżenia

Używanie elementów sterowania, regulacji lub innych procedur niż te, które opisano w niniejszej dokumentacji, może spowodować porażenie prądem i/lub zagrożenia mechaniczne.

Należy przeczytać te instrukcje i stosować się do nich podczas podłączania i używania stojaka dokującego USB.

#### Działanie

- Stojak dokujący USB należy przechowywać w miejscu nienarażonym na bezpośrednie działanie promieni słonecznych lub bardzo silne źródła jasnego światła oraz z dala od innych źródeł ciepła. Długotrwałe pozostawanie w takim środowisku może spowodować przebarwienia i uszkodzenie stojaka dokującego USB.
- Należy usunąć wszelkie przedmioty, które mogłyby wpaść do złączy stojaka dokującego USB lub uniemożliwić właściwe chłodzenie jego podzespołów elektronicznych.
- Przy wybieraniu miejsca dla stojaka dokującego USB należy się upewnić, że

wtyczka przewodu zasilającego i gniazdko elektryczne będą łatwo dostępne.

- Stojak dokujący USB należy wyłączać, odłączając przewód zasilający lub przewód zasilający prądu stałego.
- Przez cały czas eksploatacji monitora, należy używać przewodów zasilających z certyfikatem, dostarczonych przez firmę Philips. Brak przewodu zasilającego należy zgłosić do lokalnego punktu serwisowego. (Sprawdź informacje w części Centrum informacji opieki nad klientem)
- Podczas użytkowania nie należy poddawać stojaka dokującego USB silnym wibracjom ani narażać go na działanie dużej siły.
- W trakcie użytkowania i transportu należy uważać, aby nie upuścić lub nie uderzyć stojaka dokującego USB.

#### **Konserwacia**

- leśli stojak dokujący USB nie będzie używany przez dłuższy czas, należy go odłączyć od zasilania.
- W celu wyczyszczenia stojaka dokującego USB należy go odłączyć od zasilania i użyć wilgotnej ściereczki. Nie są dozwolone żadne inne metody czyszczenia. Do czyszczenia stojaka dokującego USB nigdy nie należy używać rozpuszczalników organicznych, takich jak alkohol czy płyny na bazie amoniaku.
- Aby zapobiec niebezpieczeństwu porażenia prądem lub trwałego uszkodzenia stojaka dokującego USB, nie należy ustawiać go w miejscu narażonym na kurz, opady deszczu, wodę lub nadmierną wilgoć.
- W przypadku zamoczenia stojaka dokującego USB należy jak najszybciej wytrzeć go suchą ściereczką.
- Jeśli do stojaka dokującego USB dostanie się obca substancja lub woda, należy natychmiast wyłączyć zasilanie i odłączyć przewód zasilający. Następnie należy usunąć obcą substancję lub wodę i wysłać stojak do konserwacji.

- <span id="page-3-0"></span>Nie należy przechowywać ani używać stojaka dokującego USB w miejscach narażonych na bezpośrednie działanie promieni słonecznych ani na bardzo wysoką bądź bardzo niską temperaturę — takich jak samochód czy bagażnik samochodu.
- W celu zapewnienia optymalnego działania stojaka dokującego USB i wydłużenia okresu jego użytkowania należy go ustawić w miejscu spełniającym poniższe wymagania dotyczące temperatury i wilgotności.
	- Temperatura: 0-40°C 32-104°F
	- • Wilgotność: 20-80% RH

#### Serwis

- Pokrywe obudowy może otwierać wyłącznie wykwalifikowany personel serwisu.
- leśli wymagane są jakiekolwiek dokumenty dotyczące naprawy lub integracji należy się skontaktować z lokalnym punktem serwisowym. (sprawdź rozdział "Centrum informacji klienta")
- Informacje dotyczące transportu, można uzyskać w części"Specyfikacje techniczne".

### $\bigoplus$  Uwaga

Jeśli stojak dokujący USB nie działa prawidłowo lub użytkownik nie ma pewności, jaką procedurę opisaną w tej instrukcji powinien zastosować, trzeba skonsultować się z serwisem.

## 1.2 Konwencje zapisu

Konwencje zapisu zastosowane w niniejszym dokumencie wykorzystują następujące elementy.

#### Uwagi, przestrogi i ostrzeżenia

W tej instrukcji pewne bloki tekstu mogą być wyróżnione poprzez zastosowanie pogrubienia lub pochylenia czcionki, mogą też towarzyszyć im ikony. Bloki takie zawierają uwagi, przestrogi lub ostrzeżenia. Są one wykorzystywane w następujący sposób:

## **G** Uwaga

Ta ikona wskazuje ważną informację i poradę, pomocną w lepszym wykorzystaniu możliwości sprzętu.

#### **P** Przestroga

Ta ikona wskazuje informacje, jak uniknąć potencjalnego uszkodzenia sprzętu lub utraty danych.

## **<sup>1</sup>** Ostrzeżenie

Ta ikona wskazuje możliwość powstania zagrożenia dla zdrowia lub życia oraz wskazuje sposób uniknięcia problemu.

Niektóre ostrzeżenia mogą mieć inną formę oraz występować bez ikon.W takich przypadkach określony sposób prezentacji ostrzeżenia jest wskazywany przez odpowiednie przepisy.

## <span id="page-4-0"></span>1.3 Usuwanie produktu i materiałów opakowania

Utylizacja odpadów elektrycznych i elektronicznych - WEEE

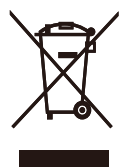

This marking on the product or on its packaging illustrates that, under European Directive 2012/19/EU governing used electrical and electronic appliances, this product may not be disposed of with normal household waste.You are responsible for disposal of this equipment through a designated waste electrical and electronic equipment collection. To determine the locations for dropping off such waste electrical and electronic, contact your local government office, the waste disposal organization that serves your household or the store at which you purchased the product.

Your new USB docking stand contains materials that can be recycled and reused. Specialized companies can recycle your product to increase the amount of reusable materials and to minimize the amount to be disposed of.

All redundant packing material has been omitted.We have done our utmost to make the packaging easily separable into mono materials.

Please find out about the local regulations on how to dispose of your old USB docking stand and packing from your sales representative.

#### Taking back/Recycling Information for **Customers**

Philips establishes technically and economically viable objectives to optimize the environmental performance of the organization's product, service and activities.

From the planning, design and production stages, Philips emphasizes the important of making products that can easily be recycled.At Philips, end-of-life management primarily entails par ticipation in national take-back initiatives and recycling programs whenever possible, preferably in cooperation with competitors, which recycle all materials (products and related packaging material) in accordance with all Environmental Laws and taking back program with the contractor company.

Your display is manufactured with high quality materials and components which can be recycled and reused.

To learn more about our recycling program please visit

[http://www.philips.com/about/](http://www.philips.com/about/sustainability/ourenvironmentalapproach/productrecyclingservices/index.page) [sustainability/ourenvironmentalapproach/](http://www.philips.com/about/sustainability/ourenvironmentalapproach/productrecyclingservices/index.page) [productrecyclingservices/index.page](http://www.philips.com/about/sustainability/ourenvironmentalapproach/productrecyclingservices/index.page)

<span id="page-5-0"></span>2. Przygotowanie stojaka dokującego USB

## 2.1 Instalacja

**1 Zawartość opakowania** 

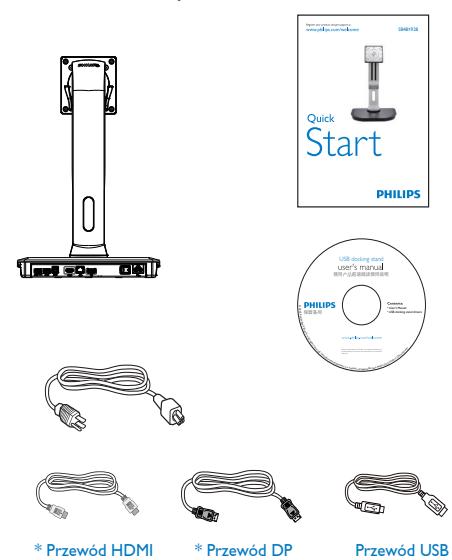

\* W zależności od regionu mogą występować różnice.

## **2** Łączenie stojaka dokującego USB z monitorem

1. Połóż monitor ekranem w dół na gładkiej powierzchni. Należy uważać, aby nie zarysować lub nie uszkodzić ekranu.

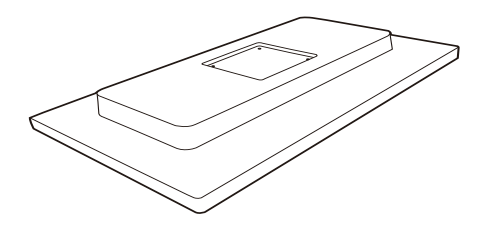

2. Zatrzaśnij podstawę w obszarze mocowania VESA. Dokręć cztery wkręty za pomocą śrubokrętu.

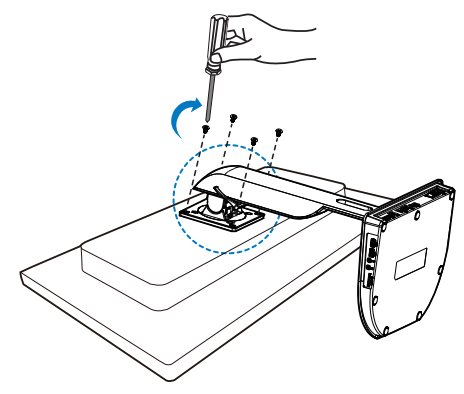

#### **B** Podłączanie do monitora lub serwera

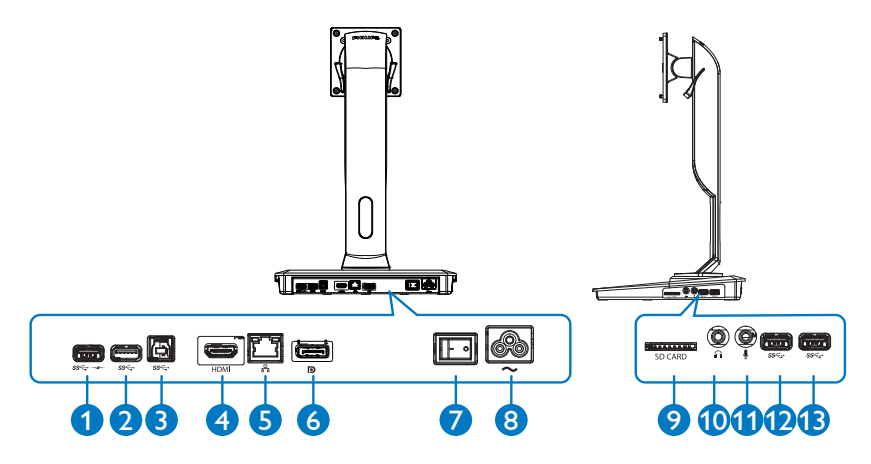

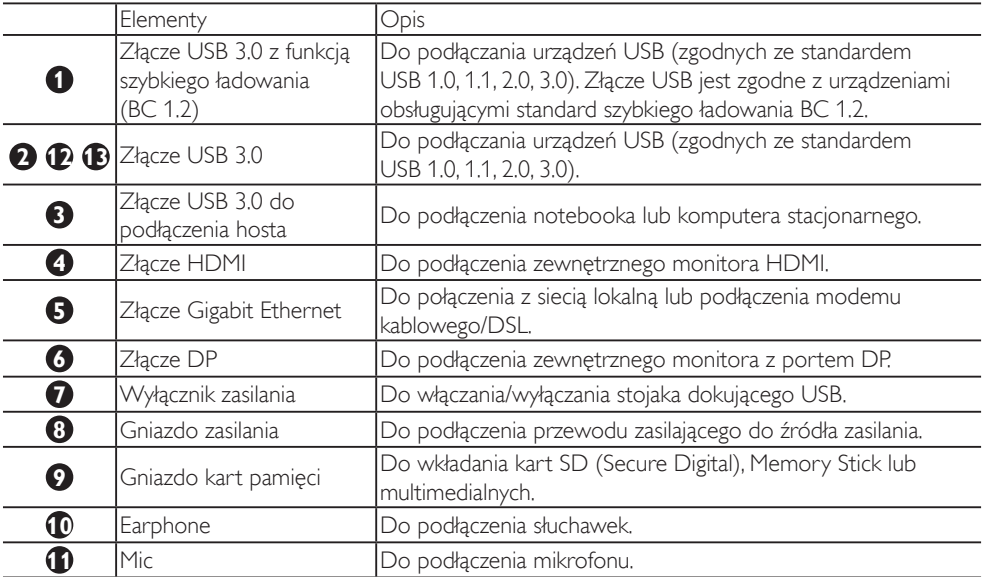

## $\bigoplus$  Uwaga

Obsługiwane typy kart pamięci flash.

- Obsługiwane są następujące interfejsy kart pamięci: Secure Digital<sup>TM</sup> (SD), MultiMediaCard<sup>TM</sup> (MMC), Micro-SD (T-flash), SDHC, SDXC, RS-MMC, Mobile-MMC, MMCPlus oraz MMC-micro
- Obsługiwane są karty SDXC/MSXC o pojemności do 2 TB

#### Podłączanie do zasilania

- 1. Podłącz przewód zasilający stojaka dokującego USB do gniazda zasilania.
- 2. Podłącz przewód zasilający do gniazdka elektrycznego.
- 3. Włącz stojak dokujący USB za pomocą wyłącznika zasilania.

#### Podłączanie do komputera

- 1. Podłącz jeden koniec przewodu USB 3.0 do złącza USB 3.0 z tyłu stojaka dokującego.
- 2. Podłacz drugi koniec przewodu USB 3.0 do złącza USB 3.0 notebooka lub komputera stacjonarnego.

#### Podłączanie do stojaka dokującego USB

- 1. Podłącz przewód sygnałowy monitora do złącza HDMI lub DP w stojaku dokującym.
- 2. Stojak dokujący można podłączyć do notebooka lub komputera stacjonarnego bądź odłączyć od niego bez względu na to, czy jest włączone zasilanie.
- 3. Urządzenia zewnętrzne podłączone do stojaka dokującego działają tylko wtedy, gdy złącze USB stojaka służące do podłączenia hosta jest połączone ze złączem notebooka lub komputera stacjonarnego.

## <span id="page-8-0"></span>2.2 Obsługa stojaka dokującego USB

## 1 Regulacja

## Pochylanie

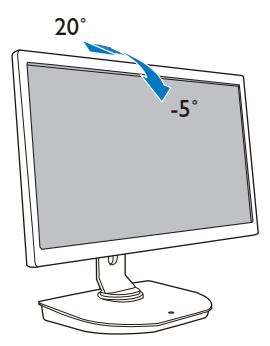

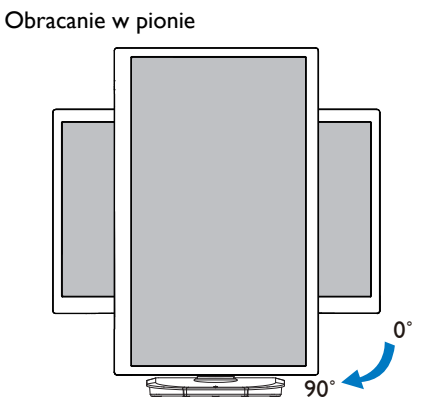

Obracanie w poziomie

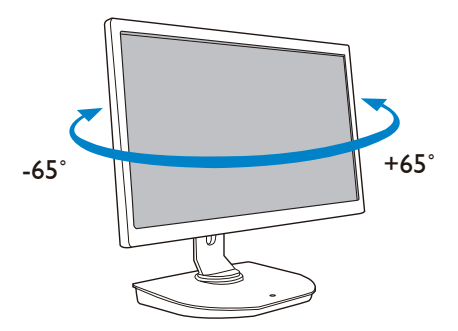

Regulacja wysokości

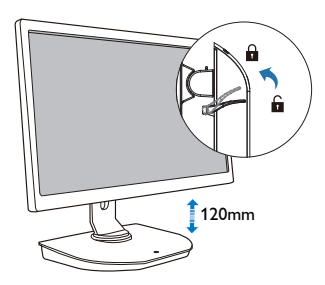

## <span id="page-9-0"></span>3. Stojak dokujący USB

## 3.1 Co to jest?

Stojak dokujący USB firmy Philips umożliwia podłączenie notebooka lub komputera stacjonarnego do monitora oraz do urządzeń zewnętrznych. Zmienia on złącze USB w gniazda USB i sygnału wideo, dzięki czemu można uzyskać dostęp do wszystkich urządzeń zewnętrznych, w tym urządzeń USB, klawiatury i myszy, głośników, karty SD, a nawet Internetu za pośrednictwem sieci LAN.

Stojak ten pozwala uniknąć konieczności zakupu nowego urządzenia dokującego przy wymianie notebooka na inny model. Ułatwia zachowanie porządku na biurku, zapewniając więcej miejsca do bardziej wydajnej pracy.

Dzięki możliwości podłączenia istniejących monitorów o przekątnej od 19 do 28 cali i zgodnych ze standardem mocowaniaVESA stojak dokujący USB firmy Philips pozwala na powiększenie obszaru roboczego przez dodanie kolejnych monitorów. Istnieje także możliwość połączenia złącza HDMI/DP z monitorem z interfejsem HDMI/DP lub złącza USB z monitorem z interfejsem USB DisplayLink™. W przypadku systemu operacyjnego Windows można podłączyć do 6 monitorów, nie wliczając w to wyświetlacza notebooka.W przypadku systemu operacyjnego Mac OS można podłączyć do 4 monitorów, nie wliczając w to wyświetlacza notebooka.

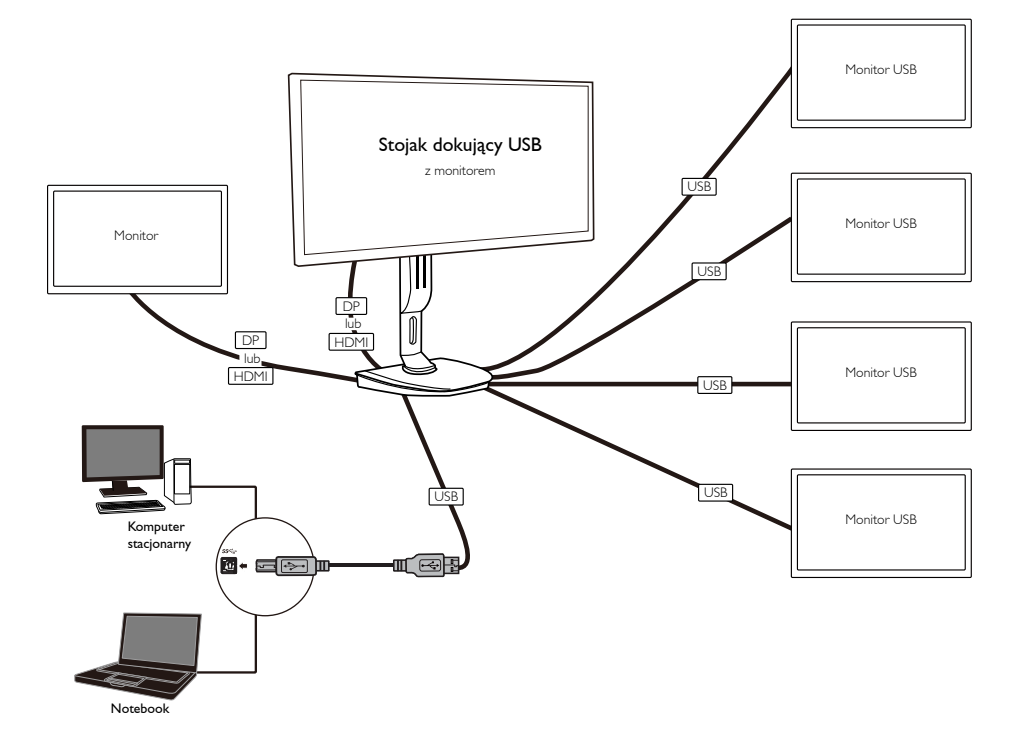

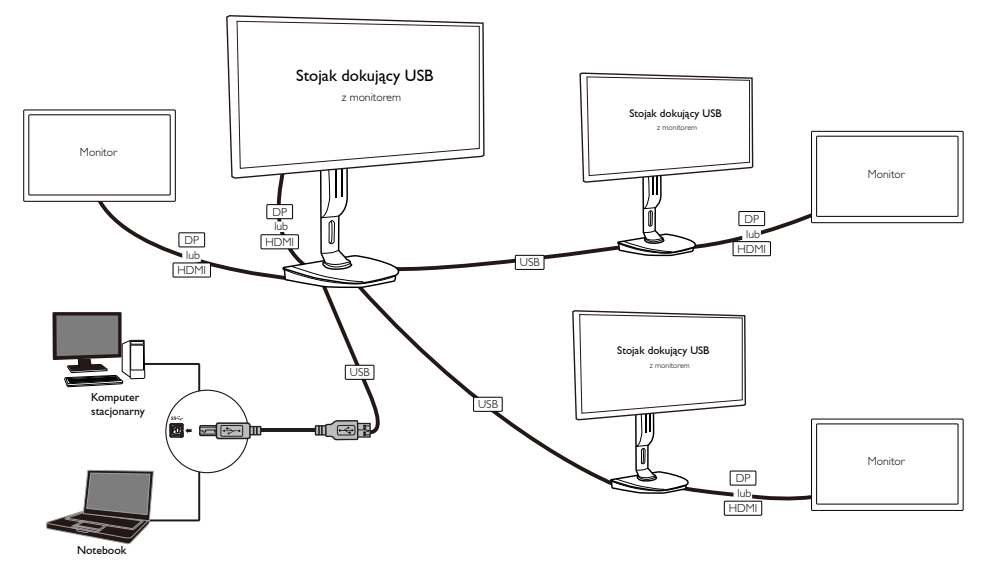

#### Uwaga

- 1. Można użyć maksymalnie sześciu monitorów w systemie Windows i czterech w systemie Mac OS.
- 2. Z powodu ograniczenia przepustowości transmisji obraz w filmach o rozdzielczości 4K lub wyższej może być mniej płynny.

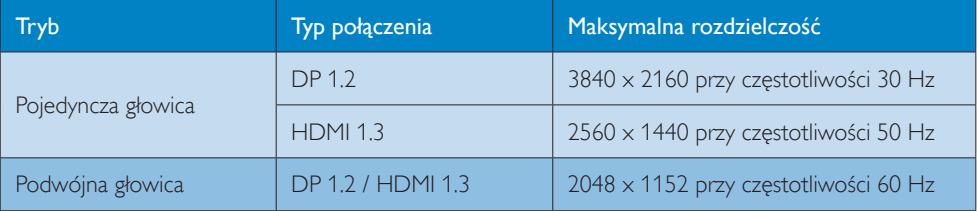

## <span id="page-11-0"></span>3.2 Minimalne wymagania systemowe

## **1** System operacyjny

Aby uzyskać optymalną wydajność, należy korzystać ze stojaka dokującego w połączeniu z notebookiem lub komputerem stacjonarnym działającym pod kontrolą systemu operacyjnego WindowsVista, Windows 7 lub Windows 8/8.1.

### **2** Wymagania systemowe

#### Minimalne wymagania dotyczące konfiguracji komputera stacjonarnego z monitorami o rozdzielczości innej niż 4K

- Microsoft Windows Vista® (32- lub 64-bitowy)
- Microsoft Windows 7 (32- lub 64-bitowy)
- Microsoft Windows 8 (32- lub 64-bitowy)
- Microsoft Windows 8.1 (32- lub 64-bitowy)
- 1 GB pamięci w przypadku systemu Windows 7 i 8
- 2 GB pamięci w przypadku systemu Windows 8.1
- Procesor dwurdzeniowy 1,6 GHz
- • 30 MB wolnego miejsca na dysku twardym, na którym ma zostać zainstalowany sterownik urządzenia

#### Minimalne wymagania dotyczące konfiguracji komputera stacjonarnego z monitorami o rozdzielczości 4K

- Procesor dwurdzeniowy 2,0 GHz lub szybszy
- 4 GB pamieci

Więcej informacji można znaleźć na stronie: http://www.displaylink.com/suppor t/index.php

## <span id="page-12-0"></span>3.3 Przygotowanie oprogramowania

#### **1** Instalowanie oprogramowania DisplayLink USB Graphics

Przed instalacją nie należy podłączać urządzeń/ekranu DisplayLink do stojaka dokującego USB.

(1). Włóż do napędu znajdującą się w zestawie płytę CD ze sterownikiem.

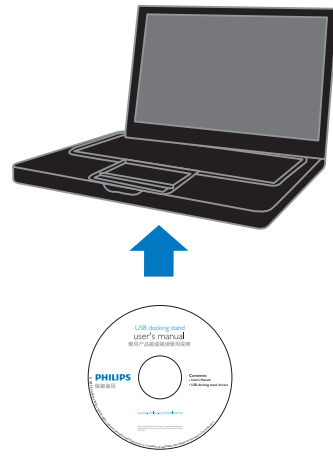

(2). Kliknij dwukrotnie program "DisplayLink\_\*\*\*.exe".

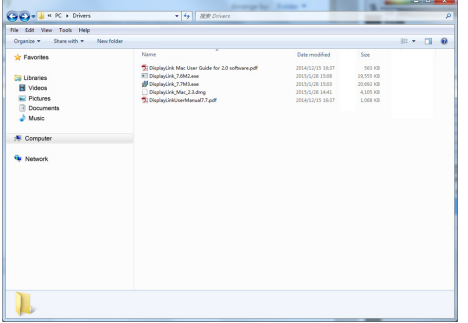

#### System operacyjny Windows

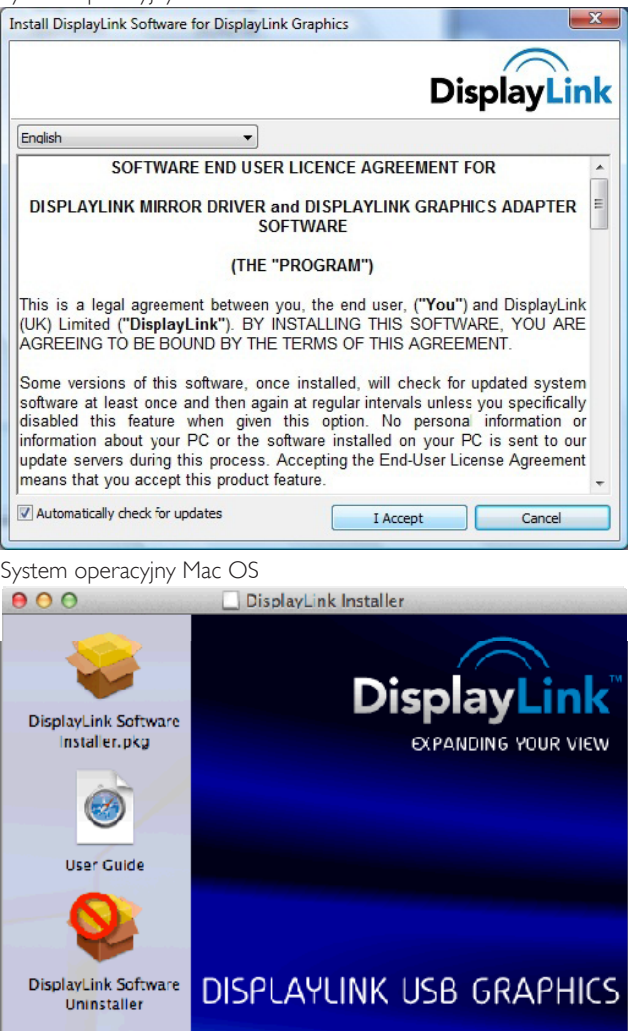

(3). Aby przeprowadzić instalację, postępuj zgodnie z instrukcjami wyświetlanymi na ekranie.

### $\bigoplus$  Uwaga

Szczegółowe informacje dotyczące obsługi programu DisplayLink można znaleźć na płycie CD dostarczonej razem ze stojakiem dokującym USB, w następującym katalogu: \PC\Drivers Najnowszą wersję tego oprogramowania można pobrać ze strony http://www.DisplayLink.com Dodatkową pomoc można uzyskać na stronie http://www.displaylink.com/support. Pomoc dotyczącą instalowania programu w systemie Mac OS X można uzyskać na stronie http://www.displaylink.com/support/index.php

## <span id="page-14-0"></span>3.4 Korzystanie z oprogramowania

#### **1** Korzystanie z oprogramowania DisplayLink

1. Opisano tu sposób konfigurowania wyświetlania na dodatkowym monitorze za pomocą oprogramowania DisplayLink.

Kliknij ikonę programu DisplayLink w obszarze powiadomień i wybierz opcję "DisplayLink Manager" (Menedżer DisplayLink).

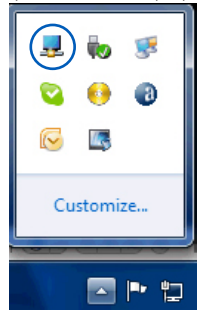

2. Aby rozszerzyć pulpit systemu Windows, kliknij kartę "Multiple displays" (Wiele monitorów) i wybierz opcję "Extend these displays" (Powiększ obszar za pomocą tych monitorów).

Aby utworzyć kopię lustrzaną monitora podstawowego, kliknij kartę "Multiple displays" (Wiele monitorów) i wybierz opcję "Duplicate these displays" (Zduplikuj te monitory).

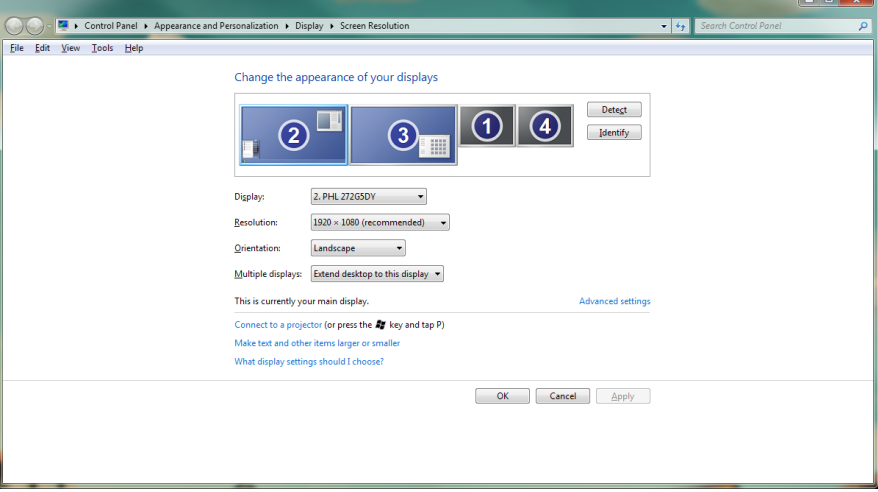

3. Stojak dokujący USB

## 3. Kliknij ikonę programu DisplayLink . Zostanie wyświetlone menu zawierające szereg opcji. Opcje te omówiono poniżej.

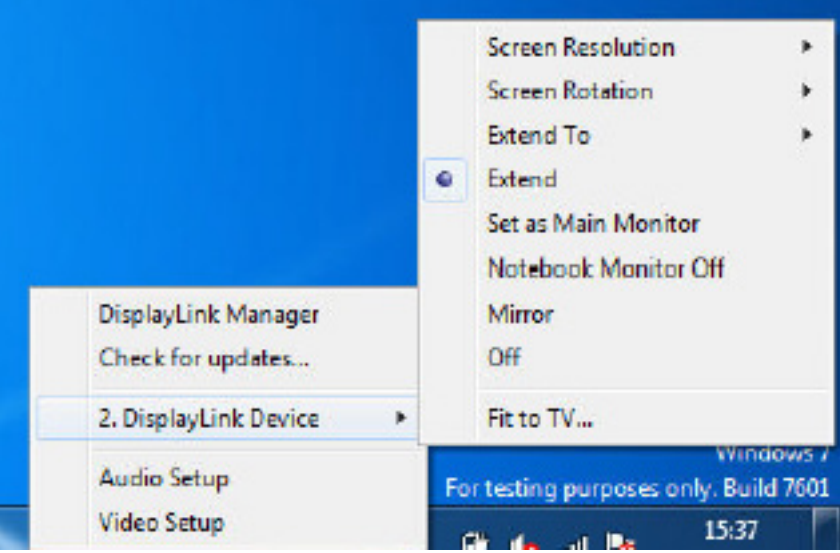

 $\mathsf{N}$ 

#### Dodatkowa pomoc

Przejdź na stronę http://www.displaylink.com/support lub http://www.displaylink.org/forum.

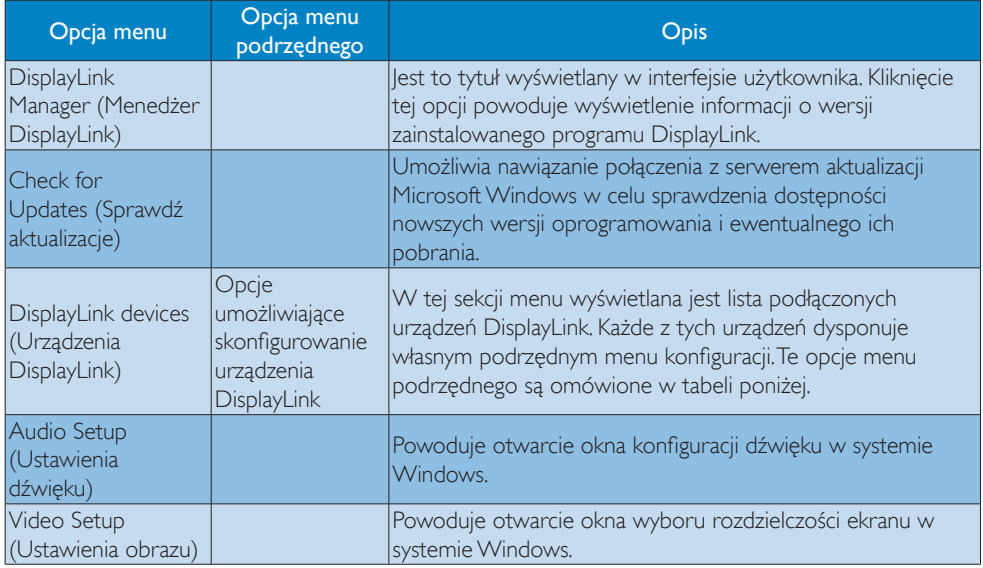

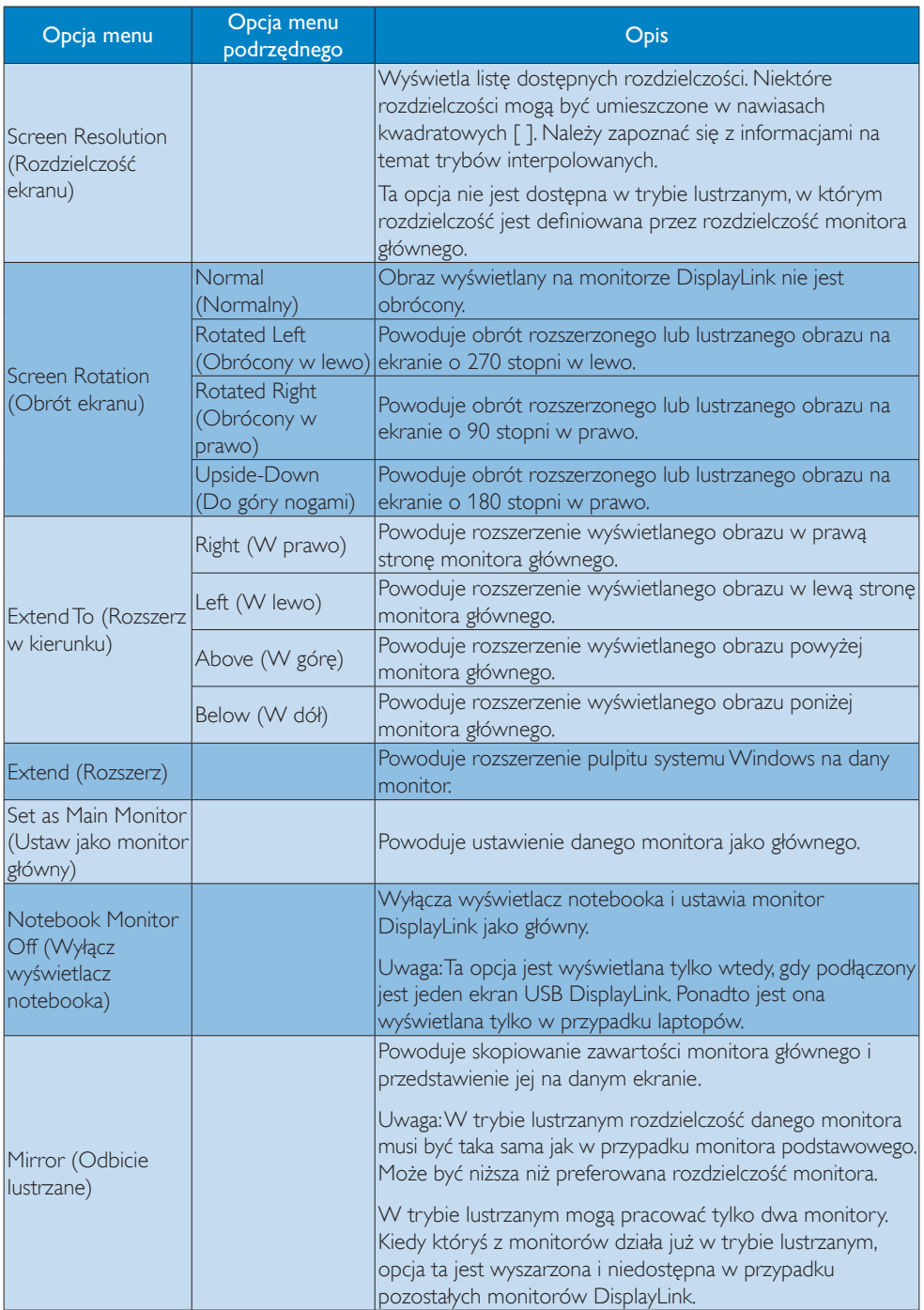

## 3. Stojak dokujący USB

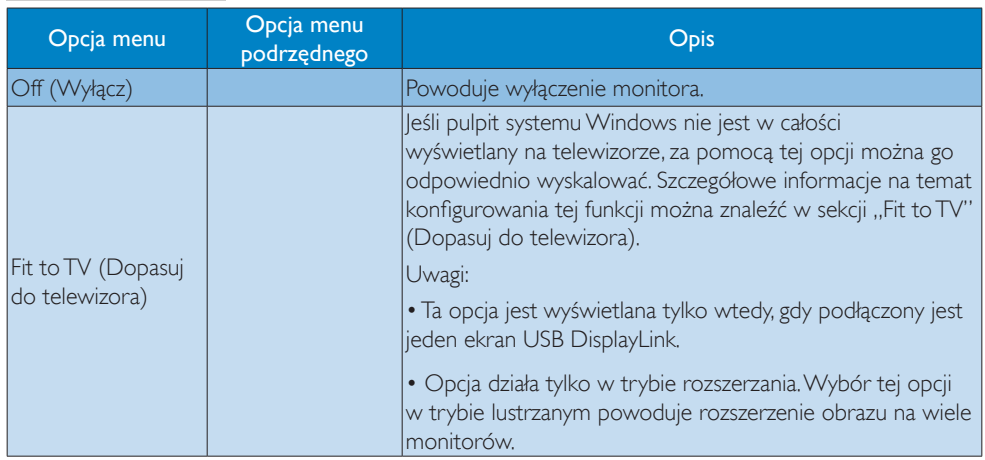

## <span id="page-18-0"></span>4. Dane techniczne

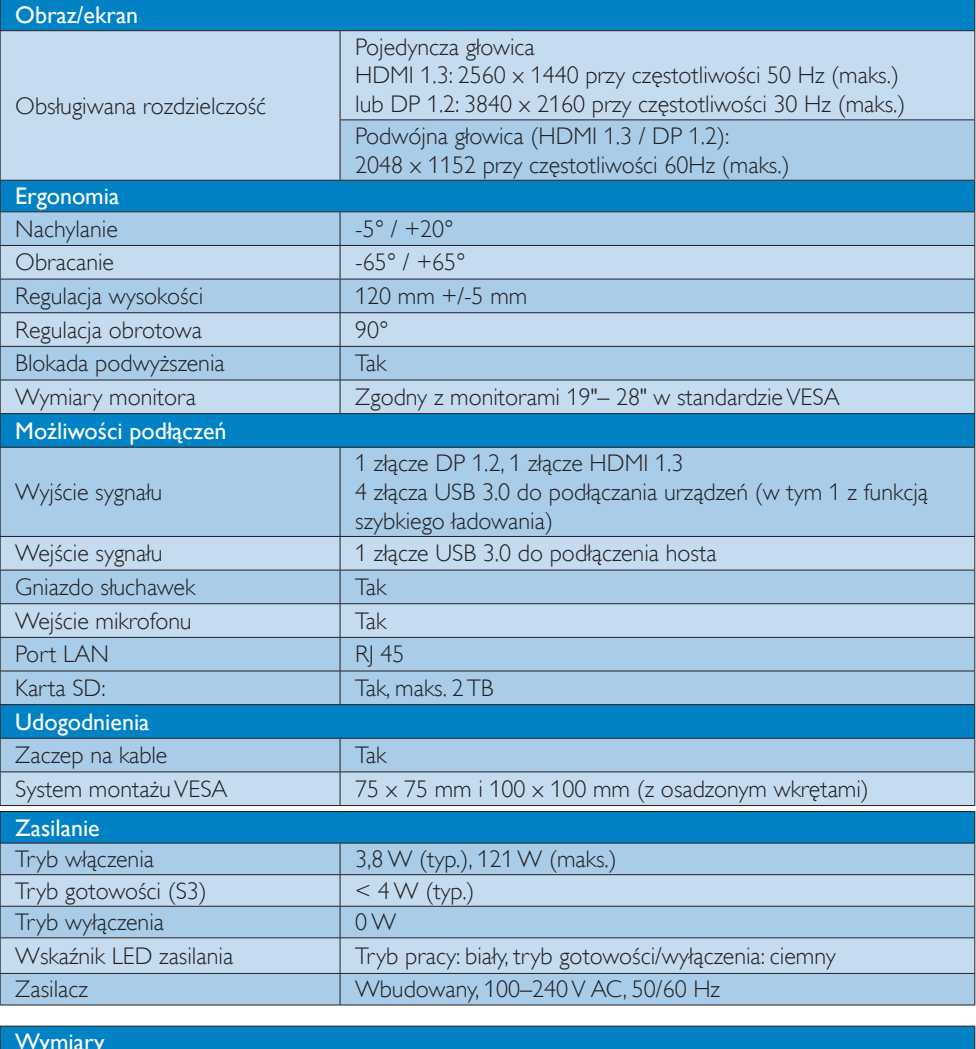

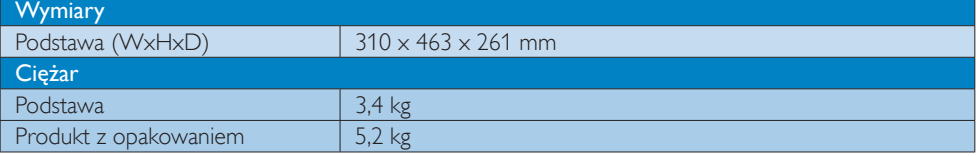

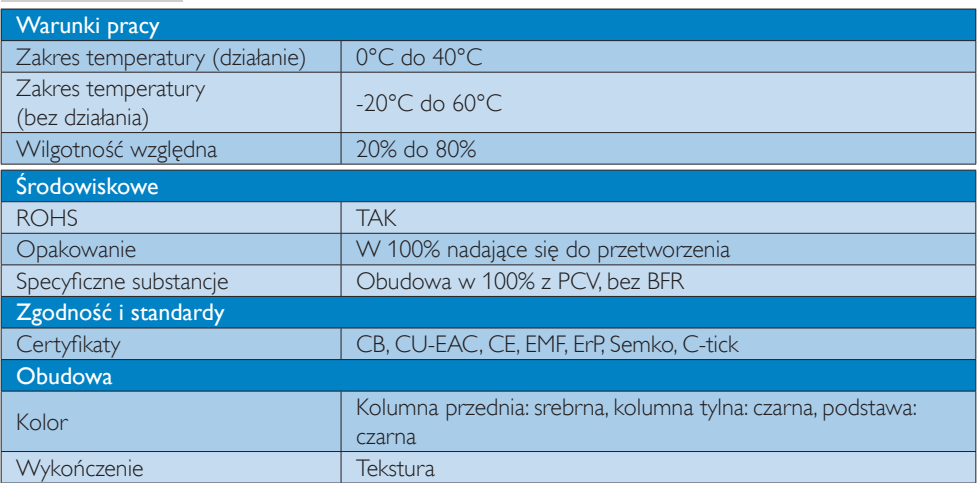

#### $\bigoplus$  Uwaga

- 1. Zasilanie 5V ze złącza USB nie jest dostępne, gdy stojak dokujący jest wyłączony.
- 2. Dane mogą ulec zmianie bez powiadomienia. Najświeższe informacje można znaleźć na stronie http://www.philips.com/support.
- 3. Stojak dokujący USB nie obsługuje funkcji wykrywania danych EDID przy podłączaniu podczas pracy. Złącze USB do podłączenia hosta jest włączane tylko wtedy, gdy podłączony jest notebook lub komputer stacjonarny.
- 4. Złącze RJ45 (sieciowe) w notebooku lub komputerze stacjonarnym jest wyłączone, gdy notebook lub komputer stacjonarny jest podłączony do stojaka dokującego USB.

## <span id="page-20-0"></span>5. Informacje o przepisach

#### CE Declaration of Conformity

This product is in conformity with the following standards

- • EN60950-1:2006+A11:2009+A1:20 10+A12:2011 (Safety requirement of Information Technology Equipment).
- EN55022:2010 (Radio Disturbance requirement of Information Technology Equipment).
- EN55024:2010 (Immunity requirement of Information Technology Equipment).
- • EN61000-3-2:2006 +A1:2009+A2:2009 (Limits for Harmonic Current Emission).
- • EN61000-3-3:2008 (Limitation of Voltage Fluctuation and Flicker) following provisions of directives applicable.
- 2006/95/EC (Low Voltage Directive).
- 2004/108/EC (EMC Directive).
- 2009/125/EC (ErP, Energy-related Product Directive, EU 617/2013 Implementing)
- 2011/65/EU (RoHS Directive)

And is produced by a manufacturing organization on ISO9000 level.

## EN 55022 Compliance (Czech Republic Only)

This device belongs to category B devices as described in EN 55022, unless it is specifi-This device betwings to category D devices as described in Eix socially stated that it is a pedili-<br>cally stated that it is a Class A device on the specification label. The following applies to device is obliged to take all steps necessary to remove sources of interference to telecommunication or other devices

Pokud není na typovém štítku počítače uvedeno, že spadá do do třídy A podle EN 55022, owa na na wysokone wspolenia zakładnie zakładnie zakładnie z przez politika zakładnie z politika zakładnie zak<br>pásmo 30m) podle EN 55022 platí následující. Dojde-li k rušení telekomunikačních nebo jiných zařízení je uživatel povinnen provést taková opatřgní, aby rušení odstranil.

#### Polish Center for Testing and Certification **Notice**

The equipment should draw power from a socket with an attached protection circuit (a three-prong socket).All equipment that works together (computer, monitor, printer, and so on) should have the same power supply source.

The phasing conductor of the room's electrical installation should have a reserve short-circuit protection device in the form of a fuse with a nominal value no larger than 16 amperes (A).

To completely switch off the equipment, the power supply cable must be removed from the power supply socket, which should be located near the equipment and easily accessible.

A protection mark "B" confirms that the equipment is in compliance with the protection usage requirements of standards PN-93/T-42107 and PN-89/E-06251.

#### Wymagania Polskiego Centrum Badań i Certyfikacji

Transport and the control of the control of the control of the control of the large state of the local control by the control of the control of the control of the control of the control of the control of the control of the

Instalacja elektryczna pomieszczenia powinna zawierać w przewodzie fazowym rezerwową ochronę<br>przed zwarciami, w postaci bezpiecznika o wartości znamionowej nie większej niż 16A (amperów). velu całkowitego wyłączenia urządzenia z sieci zasilania, należy wyjąć wtyczkę kabla<br>zasilającego z gniazdka, które powinno znajdować się w pobliżu urządzenia i być łatwo dostępne.  $Z$ nak bezpieczeństwa "B" potwierdza zgodność urządzenia z wymaganiami bezpieczeństwa użytkowania zawartymi w PN-93/T-42107 i PN-89/E-06251.

#### Pozostałe instrukcje bezpieczeństwa

- $\label{thm:main}$  Nie należy używać wtyczek adapterowych lub usuwać ko<br/>łka obwodu ochronnego z wtyczki. Jeżeli konieczne jest użycie przedłuż<br/>acza o należy użyć przedłużacza 3-żyłowego z prawidłowo połączonym przewo<br/>
- prawidłowo połączonym przewodem ochronnym.<br>System komputerowy należy zabezpieczyć przed nagłymi, chwilowymi wzrostami lub spadkami napięcia, używając eliminatora przepięć, urządzenia dopasowującego lub<br>kami napięcia, używa
- · Należy upewnić się, aby nic nie leżało na kablach systemu komputerowego, oraz aby kable nie były umieszczone w miejscu, gdzie można byłoby na nie nadeptywać lub potykać się o nie.
- · Nie należy rozlewać napojów ani innych płynów na system komputerowy.
- \* Nie należy wpychać żadnych przedmiotów do otworów systemu komputerowego, gdyż może to spowodować pożar lub porażenie prądem, poprzez zwarcie elementów wewnętrznych.
- system komputerowy powinien znajdować się z dala od grzejników i źródeł ciepla. Ponadto, nie należy blokować otworów wentylacyjnych. Należy umkać kładzenia lużnych papierów pod komputerowy powinien znajdować przeznia kom

#### North Europe (Nordic Countries) Information

#### Placering/Ventilation

#### VARNING:

FÖRSÄKRA DIG OM ATT HUVUDBRYTARE OCH UTTAG ÄR LÄTÅTKOMLIGA, NÄR DU STÄLLER DIN UTRUSTNING PÅPLATS.

#### Placering/Ventilation ADVARSEL:

SØRG VED PLACERINGEN FOR, AT NETLEDNINGENS STIK OG STIKKONTAKT ER NEMTTILGÆNGELIGE.

#### Paikka/Ilmankierto

#### VAROITUS:

SIJOITA LAITE SITEN, ETTÄ VERKKOJOHTO VOIDAAN TARVITTAESSA HELPOSTI IRROTTAA PISTORASIASTA.

### Plassering/Ventilasjon

#### ADVARSEL:

NÅR DETTE UTSTYRET PLASSERES, MÅ DU PASSE PÅ AT KONTAKTENE FOR STØMTILFØRSEL ER LETTE Å NÅ.

#### Ergonomie Hinweis (nur Deutschland)

Der von uns gelieferte Farbmonitor entspricht den in der "Verordnung über den Schutz vor Schäden durch Röntgenstrahlen" festgelegten Vorschriften.

Auf der Rückwand des Gerätes befindet sich ein Aufkleber, der auf die Unbedenklichkeit der Inbetriebnahme hinweist, da dieVorschriften über die Bauart von Störstrahlern nach Anlage III ¤ 5 Abs. 4 der Röntgenverordnung erfüllt sind.

Damit Ihr Monitor immer den in der Zulassung geforderten Werten entspricht, ist darauf zu achten, daß

- 1. Reparaturen nur durch Fachpersonal durchgeführt werden.
- 2. nur original-Ersatzteile verwendet werden.
- 3. bei Ersatz der Bildröhre nur eine bauar tgleiche eingebaut wird.

Aus ergonomischen Gründen wird empfohlen, die Grundfarben Blau und Rot nicht auf dunklem Untergrund zu verwenden (schlechte Lesbarkeit und erhöhte Augenbelastung bei zu geringem Zeichenkontrast wären die Folge). Der arbeitsplatzbezogene Schalldruckpegel nach DIN 45 635 beträgt 70dB (A) oder weniger.

**ACHTUNG: BEIM AUFSTELLEN** DIESES GERÄTES DARAUF ACHTEN, DAß NETZSTECKER UND NETZKABELANSCHLUß LEICHT ZUGÄNGLICH SIND.

#### Restriction on Hazardous Substances statement (India)

This product complies with the "India E-waste Rule 2011" and prohibits use of lead, mercury, hexavalent chromium, polybrominated biphenyls or polybrominated diphenyl ethers in concentrations exceeding 0.1 weight % and 0.01 weight % for cadmium, except for the exemptions set in Schedule 2 of the Rule.

### E-Waste Declaration for India

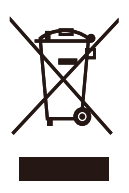

This symbol on the product or on its packaging indicates that this product must not be disposed of with your other household waste. Instead it is your responsibility to dispose of your waste equipment by handing it over to a designated collection point for the recycling of waste electrical and electronic equipment . The separate collection and recycling of your waste equipment at the time of disposal will help to conserve natural resources and ensure that it is recycled in a manner that protects human health and the environment. For more information about where you can drop off your waste equipment for recycling in India please visit the below web link.

[http://www.india.philips.com/about/sustainability/](http://www.india.philips.com/about/sustainability/recycling/index.page) [recycling/index.page](http://www.india.philips.com/about/sustainability/recycling/index.page)

### Information for U.K. only

#### WARNING - THIS APPI IANCE MUST BE EARTHED.

#### Important:

This apparatus is supplied with an approved moulded 13A plug.To change a fuse in this type of plug proceed as follows:

- 1. Remove fuse cover and fuse.
- 2. Fit new fuse which should be a BS 1362 5A,A.S.T.A. or BSI approved type.
- 3. Retit the fuse cover.

If the fitted plug is not suitable for your socket outlets, it should be cut off and an appropriate 3-pin plug fitted in its place.

If the mains plug contains a fuse, this should have a value of 5A. If a plug without a fuse is used, the fuse at the distribution board should not be greater than 5A.

NOTE: The severed plug must be destroyed to avoid a possible shock hazard should it be inserted into a 13A socket elsewhere.

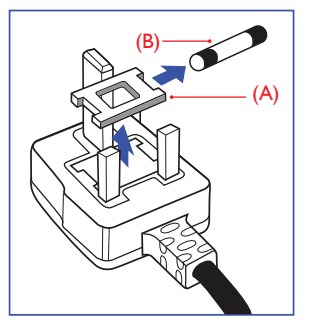

#### How to connect a plug

The wires in the mains lead are coloured in accordance with the following code:

BLUE -"NEUTRAL"("N") BROWN -"LIVE"("L") GREEN&YELLOW -"EARTH"("E")

- 1. The GREEN&YELLOW wire must be connected to the terminal in the plug which is marked with the letter "E" or by the Earth symbol or coloured GREEN or GREEN&YELLOW.
- 2. The BLUE wire must be connected to the terminal which is marked with the letter "N" or coloured BLACK.
- 3 The BROWN wire must be connected to the terminal which is marked with the letter "L" or coloured RED.

Before replacing the plug cover, make certain that the cord grip is clamped over the sheath of the lead - not simply over the three wires.

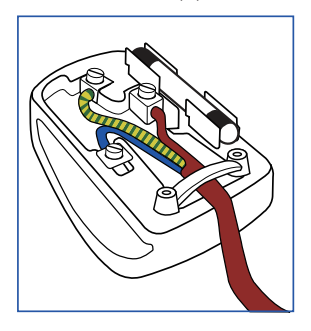

### China RoHS

The People's Republic of China released a regulation called "Management Methods for Controlling Pollution by Electronic Information Products" or commonly referred to as China RoHS.All products produced and sold for China market have to meet China RoHS request.

根据中国大陆《电子电气产品有害物质 限制使用标识要求》(也称为中国大陆 RoHS),以下部分列出了本产品中可能包 含的有害物质的名称和含量。

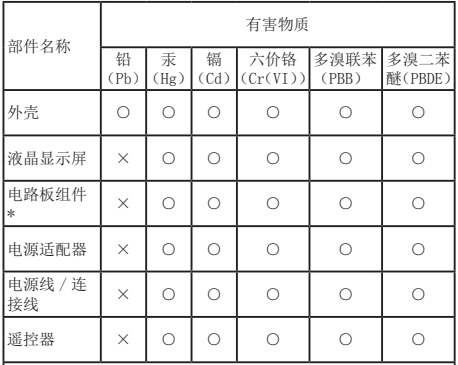

本表格依据 SJ/T 11364 的规定编制。

- \* :电路板组件包括印刷电路板及其构成的零部件,如电阻、 电容、集成电路、连接器等。
- ○:表示该有害物质在该部件所有均质材料中的含量均在 GB/T 26572 规定的限量要求以下。
- ×:表示该有害物质至少在该部件的某一均质材料中的含量超 出 GB/T 26572 规定的限量要求。

上表中打"×"的部件,应功能需要,部分有害物质含量超出 GB/T<br>26572 规定的限量要求,但符合欧盟 RoHS 法规要求(属于豁免部分)。

# 环保使用期限

电子电气产品有害物质限制使用标识要求 说明:该电子电气产品含有某些有害物质, 在环保使用期限内可以放心使用, 超过环保 使用期限之后应该进入回收循环系统。

《废弃电器电子产品回收处理管理条例》 提示性说明

为了更好地关爱及保护地球,当用户不再 需要此产品或产品寿命终止时,请遵守国 家废弃电器电子产品回收处理相关法律法 规,将其交给当地具有国家认可的回收处 理资质的厂商进行回收处理。

## <span id="page-24-1"></span><span id="page-24-0"></span>6. Serwis i gwarancja

## 6.1 Serwis i gwarancja

Szczegółowe informacje dotyczące zakresu działania gwarancji i dodatkowego wsparcia w danym regionie, można uzyskać na stronie sieci web, pod adresem www.philips.com/support. Kontaktować się można także pod podanym poniżej lokalnym numerem obsługi klienta Philips.

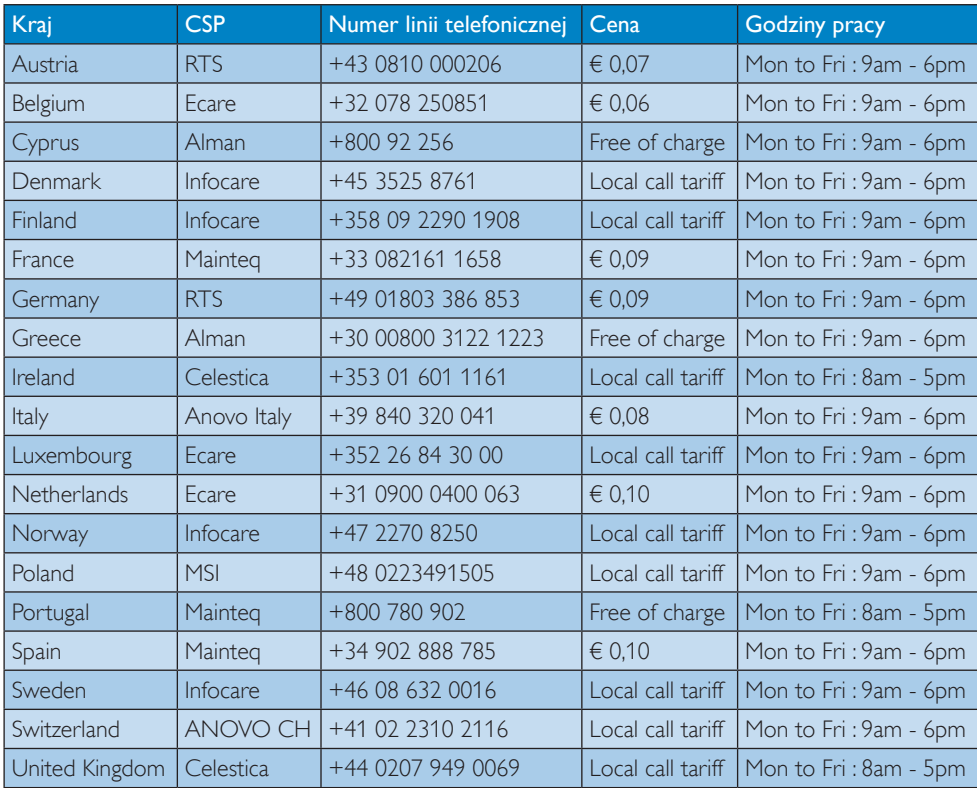

#### Informacje kontaktowe dla regionu Europy Zachodniej:

#### Informacje kontaktowe dla Chiny:

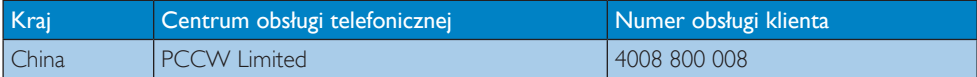

### Informacje kontaktowe dla AMERYKI PÓŁNOCNEJ:

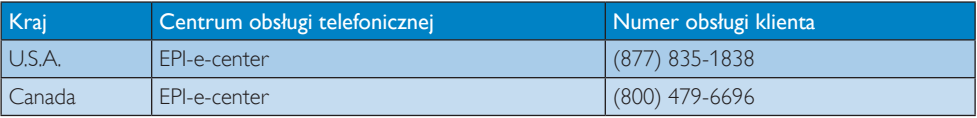

## 6. Serwis i gwarancja

## Informacje kontaktowe dla EUROPY CENTRALNEJ I WSCHODNIEJ:

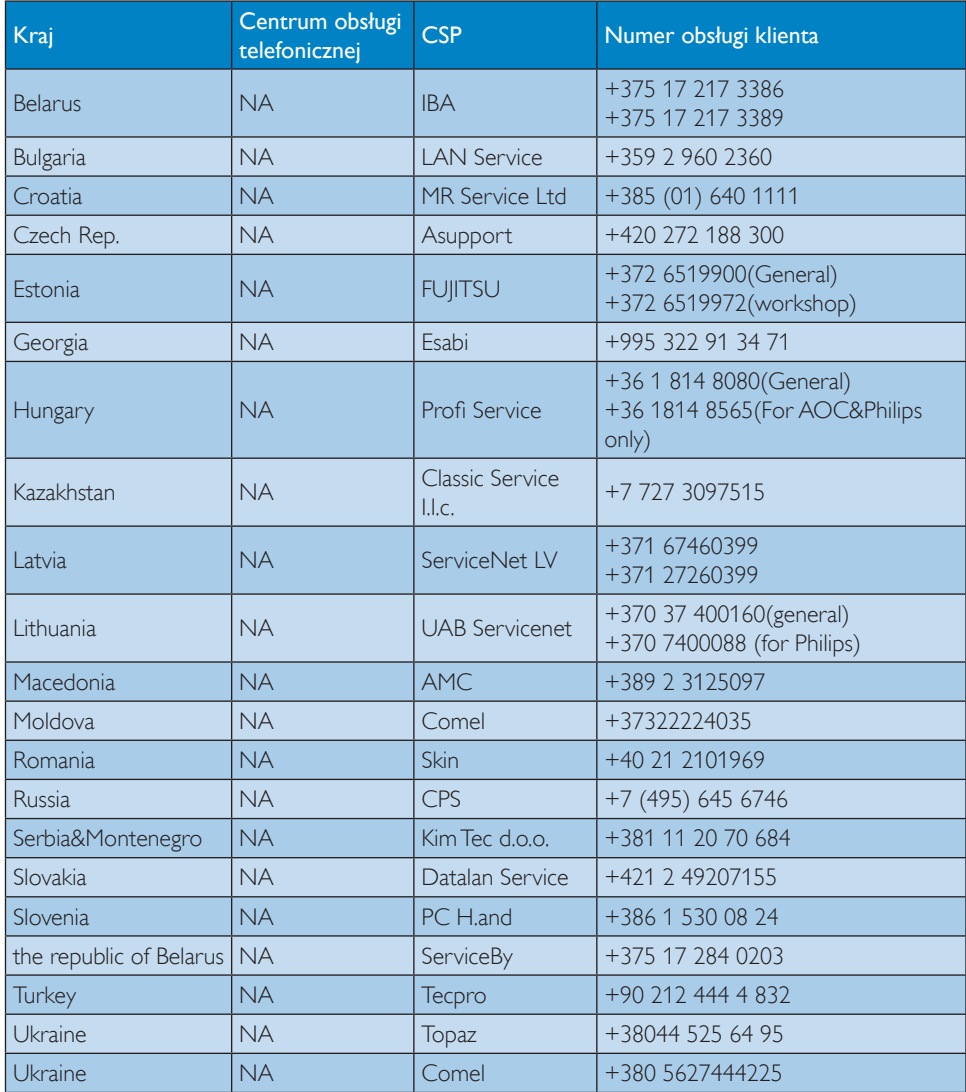

## Informacje kontaktowe dla AMERYKI ŁACIŃSKIEJ:

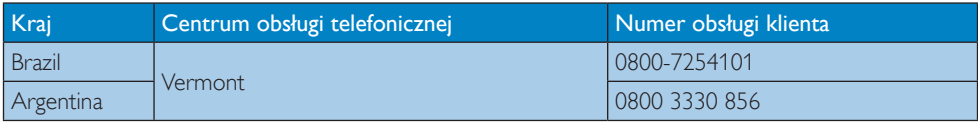

## 6. Serwis i gwarancja

## Informacje kontaktowe dla regionu APMEA:

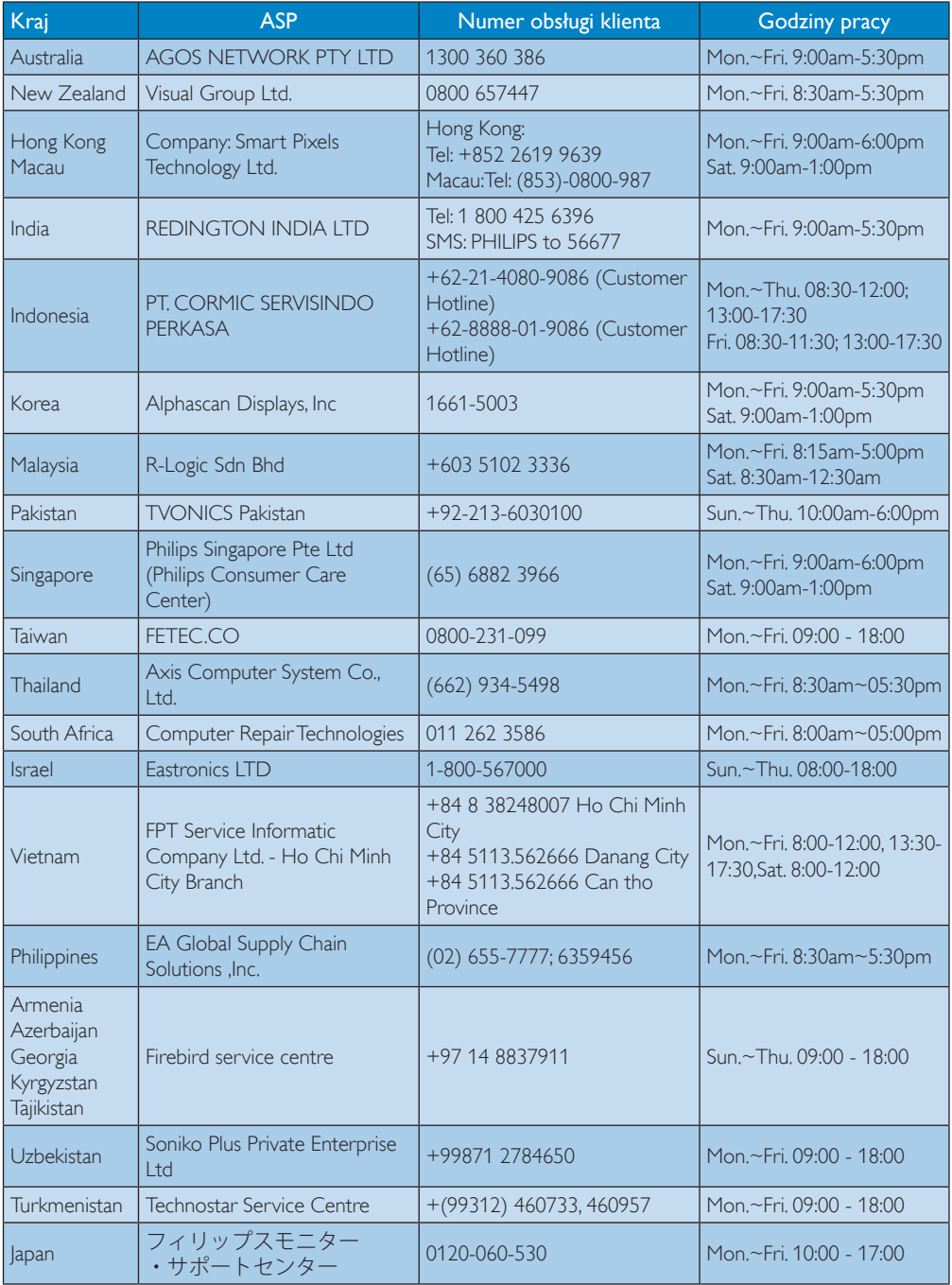

## <span id="page-27-1"></span><span id="page-27-0"></span>7. Rozwiązywanie problemów i FAQ

## 7.1 Rozwiązywanie problemów

Na stronie tej omówiono problemy, które może naprawić użytkownik. Jeśli problem utrzymuje się po wypróbowaniu przedstawionych rozwiązań, należy skontaktować się z przedstawicielem działu obsługi klienta firmy Philips.

## **1** Typowe problemy

#### Brak obrazu na monitorze podłączonym do urządzenia dokującego.

- Sprawdź przewody sygnału wideo podłączone do urządzenia dokującego.
- Odłącz zasilanie, odczekaj 10 sekund, a następnie ponownie podłącz zasilanie.

#### Obraz na podłączonym monitorze jest wyświetlany nieprawidłowo lub zniekształcony.

- Sprawdź przewody sygnału wideo.
- Sprawdź rozdzielczość ekranu, wybierając Panel sterowania > Wszystkie elementy Panelu sterowania > Ekran > Zmień ustawienia ekranu.

#### W trybie rozszerzonym na podłączonym monitorze nie jest wyświetlany obraz.

Zmień ustawienia w jeden z następujących sposobów:

- Ustaw konfigurację, wybierając Panel sterowania > Wszystkie elementy Panelu sterowania > Ekran > Zmień ustawienia ekranu.
- Zmień ustawienia za pomocą kombinacji klawiszy Windows  $\sqrt{P+P}$ .

### Nie działają złącza audio.

- Wybierz kolejno
	- Panel sterowania > Wszystkie elementy Panelu sterowania > Dźwięk, a następnie sprawdź, czy urządzenie dźwiękowe USB jest dostępne i ustawione jako domyślne. Kliknij prawym przyciskiem myszy, aby wyświetlić wszystkie dostępne opcje.

#### Na podłączonym monitorze nie są wyświetlane treści z zabezpieczeniem HDCP.

Sprawdź, czy podłączony monitor jest zgodny z protokołem HDCP.

#### Nie można zainstalować sterownika DisplayLink.

Pobierz sterownik, wykonując jedną z następujących czynności:

- 1. Pobierz najnowszy sterownik ze strony internetowej oprogramowania DisplayLink: www.displaylink.com/support.
- 2. Połącz się z usługą Windows Update z użyciem stojaka dokującego (za pośrednictwem sieci Wi-Fi lub złącza Ethernet w notebooku).

#### Po podłączeniu do urządzenia dokującego nie można uruchomić notebooka.

Usuń wszystkie urządzenia USB podłączone do urządzenia dokującego, ponieważ niektóre niekwalifikowane urządzenia rozruchowe mogą blokować system na ekranie rozruchu.

#### Brak napędu CD lub dostępu do połączenia internetowego w celu pobrania sterownika.

- Użyj zewnętrznego napędu optycznego, aby skopiować sterownik z płyty CD.
- • Pobierz sterownik ze strony [http://www.](http://www.displaylink.com/support/downloads.php) displaylink.com/support/downloads.php na dysk flash USB i uruchom instalatora.

#### 7. Rozwiązywanie problemów i FAQ

#### Na ekranie pojawi się komunikat

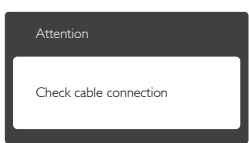

- • Upewnij się, że przewód monitora jest poprawnie podłączony do stojaka dokującego USB. (Zapoznaj się także ze skróconą instrukcją obsługi).
- • Sprawdź, czy nie są wygięte szpilki złącza kabla monitora.
- • Upewnij się, że stojak dokujący USB jest włączony.

#### Widoczne znaki dymu lub iskrzenia

- • Nie należy wykonywać żadnych czynności rozwiązywania problemów
- • Dla bezpieczeństwa należy natychmiast odłączyć stojak dokujący USB od zasilania sieciowego
- • Należy jak najszybciej skontaktować się z przedstawicielem obsługi klienta Philips.

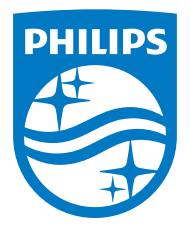

© 2015 Koninklijke Philips N.V. Wszelkie prawa zastrzeżone.

Philips i emblemat tarczy Philips, to zastrzeżone znaki towarowe Koninklijke Philips N.V., wykorzystywane na podstawie licencji Koninklijke Philips N.V.

Specyfikacje mogą zostać zmienione bez powiadomienia.

Wersja: M4SB4B1928UE1WWT